## **IT Frequently Asked Questions**

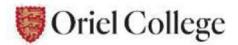

## I need IT help, what should I do?

- First, check this FAQ!
- Then, if you can, access the IT help website at: https://orielit.web.ox.ac.uk/
- If the above does not resolve your problem, then <u>email: it-support@oriel.ox.ac.uk.</u>

If you are unable to e-mail, then call the team on (01865 2) 86546, or arrange and appointment with us in the IT Office (located in the basement of 15 King Edward Street – ask the lodge for directions). Please only visit if you've made an appointment with us first.

## What wireless networks are there in College?

There are three wireless networks available throughout College and in offsite College locations. Each of the wireless networks has its own advantages and disadvantages.

### In general, we recommend the use of Eduroam wherever possible, with the others

available as alternatives if there is any issue with the Eduroam system.

| Wireless network<br>name (SSID) | Advantages                                                                                                    | Disadvantages                                                                                                   |
|---------------------------------|----------------------------------------------------------------------------------------------------|----------------------------------------------------------------------------------------------------|
| Eduroam                         | <ul> <li>Widely available throughout Oxford<br/>and other Universities</li> <li>No special software required</li> <li>Devices will automatically connect</li> </ul> | <ul> <li>Access to certain University resources<br/>is restricted, requiring VPN software.</li> </ul>           |
| OWL                             | <ul> <li>No access restrictions to university<br/>resources</li> <li>Guest-login system</li> </ul>                                                                  | <ul> <li>VPN software must be launched to<br/>establish internet connection each and<br/>every time.</li> </ul> |
| The Cloud                       | <ul> <li>Easy to use and does not require University<br/>Credentials</li> <li>Available all over Oxford and the UK</li> </ul>                                       | • This is an unsecure network and requires reauthentication                                                     |

N.B. With the above wireless networks (apart from The Cloud) you will need to use a 'remote access' account. This is **not** the same as your Oxford single sign-on (used for e-mail).

To set up your **Remote Access** account, or reset a forgotten remote-access password, you should visit the following site: <u>https://register.it.ox.ac.uk.</u>

### It is highly recommended that you set this account up before arriving at College.

# **IT Frequently Asked Questions**

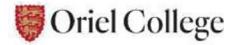

## How do I connect to the "Eduroam" wireless network?

Eduroam can be complex to connect to, but in general use the form:

Username: <u>orie1234@OX.AC.UK</u> Password: <your **Remote Access** password>

Precise instructions differ depending on the hardware and software you are using, please refer to instructions: <u>http://help.it.ox.ac.uk/network/wireless/services/eduroam/index</u>

Do be sure to read and follow all the instructions carefully as it is otherwise easy to miss a step or carry out a step incorrectly. Happily, once your device is successfully configured for Eduroam, there is typically no need to go through the same process again on that device.

### How do I connect to the "OWL" wireless network?

OWL is an older form of network technology and we would recommend using Eduroam instead if possible. The process of connecting to OWL is reasonably straightforward, but requires the use of a Virtual Private Network (VPN) client to connect to the Internet. Guidelines on connecting to OWL, including VPN client instructions can be found here:

http://help.it.ox.ac.uk/network/wireless/services/owl/vpn/index

## **Further Questions**

### Q: I've forgotten my Single-Sign On (SSO) account password?

A: You can reset your password by going <u>here</u>, and selecting option C 'Reset a forgotten password'. If you have an issue or have forgotten your security question, please contact us.

### Q: I have forgotten my Remote Access (Eduroam WIFI) password?

A: Remember, your Remote Access Password is not the same as your SSO/Nexus Password. You can test your Remote Access password <u>here</u>. If you're unable to remember your password you can reset it at <u>https://register.it.ox.ac.uk</u> After resetting, you'll need to wait 15 minutes for any password change to take effect.

### Q: My Remote Access password is correct but still can't connect to Eduroam?

A: When connecting, don't forget that your username for Eduroam takes the format <u>SSO@ox.ac.uk</u> (ie <u>orie1234@ox.ac.uk</u>). With connection difficulties, it can also be helpful to 'forget' the old connection.

### Q: How do I access my University emails?

A: You can access your emails via the web at the Nexus website here: <u>https://outlook.office365.com</u>. You can also add your emails to an email client such as Outlook or Mail etc with the instructions <u>here</u>.

# **IT Frequently Asked Questions**

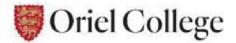

### Q: Can I use a wired internet connection?

A: Wireless is the primary means of accessing the internet in College but in certain circumstances on request we can provide you with wired access. Please request this by emailing <u>it-support@oriel.ox.ac.uk</u> and giving us the reason why you need wired access. Also, we'd appreciate it if you could provide your room number and port number. Please be aware that a wired connection is not possible in all locations.

### Q: How do I print to the College printers?

A: You can print from your own device by going here: <u>https://print.oriel.ox.ac.uk</u> Please see Printing at Oriel for instructions <u>here</u>.

#### Q: Can I use my own printer in College?

A: You're welcome to use your own printer but you will only be able to connect to your printer using a USB cable, since wireless printers cannot authenticate to Eduroam.

### Q: Can I download Microsoft Office for free?

A: A free download of Microsoft Office 365 is available to all University members. More information is available at the IT Services website <u>here</u>.

### Q: Do you have any Anti-Virus software I can use?

A: Yes, Sophos Anti-Virus is free to all active University members from Registration here: <u>https://register.it.ox.ac.uk/self/software</u>. It is a requirement of the University

#### Q: Do you do laptop repairs?

A: We're happy to look at your laptop and diagnose any faults with software or hardware. Generally, we don't have the facilities to repair hardware faults but will try to point you in the right direction. With laptop faults, we work with a 'best endeavours' approach and you will probably need to leave your device with us. Please email ahead on <u>it-support@oriel.ox.ac.uk</u>.

### Q: Do you have a laptop I can borrow?

A: We have an extremely limited number of spare laptops that can be borrowed for fixed short periods. Please email ahead with your request: <u>it-support@oriel.ox.ac.uk</u>. Please note we cannot guarantee availability, and during this current lockdown period all our laptops are out for remote working.

#### Can I let you know my ideas and experiences?

Please let us know if you have any ideas for the IT facilities in the college, or if you have feedback on the services you have received, <u>via: it-support@oriel.ox.ac.uk</u>

We hope you find these facilities useful.